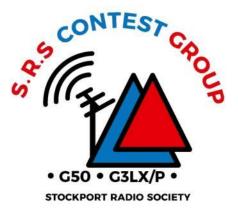

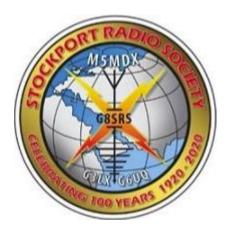

#### **Contest Logger Setup**

#### How to setup N1MM+ for SSB Contests

## **Topics**<sub>1</sub>

- AFS SSB Contest Extract
- N1MM+ Overview
- Setup for a Single Operator
  - Installation or update of N1MM+
  - Creating the N1MM+ Database
  - Configuring Station Parameters and Log for a Contest
  - Configuring CAT Control
  - Testing configuration and logging
- Operations
  - Getting Started
    - Set Band/Frequency
    - Set RUN/S&P
    - Dupe checking
    - The Band Map
    - Cat Interface
  - Submitting the log after the contest
  - Backing up the log to Clublog
- Additional Information beyond the basic setup

<sup>1 -</sup> Based on Doug Reece, AK4AO N1MM-Setup-and-Operations-for-Field-Day.pdf 2017

#### **AFS SSB Contest**

- For amateurs worldwide to contact as many amateurs and prefixes as possible during the contest period.
- CW: 7<sup>TH</sup> January 2023
- DATA 15<sup>th</sup> January 2023
- SSB: 21<sup>st</sup> January 2023
- Only the 3.5 & 7 MHz bands may be used.
- RS report plus a progressive contact serial number starting with 001 for the first contact.
- Full rules can be found here: <u>https://www.rsgbcc.org/hf/rules/2023/rafs.shtml</u>

#### N1MM+ OVERVIEW

#### N1MM+ Overview

- N1MM+ is a free contest logging tool that can be used for most contests
- N1MM+ records exactly what is required for each individual contest and scores contacts according to the contest rules
- N1MM+ helps you to avoid duplicate contacts that will waste time and not add to your score
- To do these things, it has to be set up with a new log for each contest
- N1MM+ can display several windows. We'll cover the two most important in this overview.

#### N1MM+ Entry Window

Enter call signs, frequency, mode, other commands here Enter contest exchange here. Use space bar, tab or mouse click to move among fields. Press Enter key to log.

6

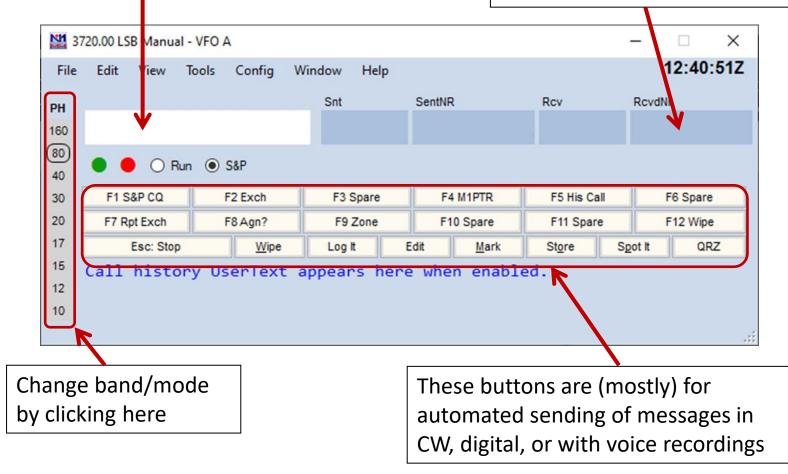

#### N1MM+ Log Window

| 12:24:41Z R | 99/02/2021 12:24:41Z RSGB Affiliated Societies Contest - SSB - ham.s3db |              |     |   |     |    |       |  |  |  |  |  |  |
|-------------|-------------------------------------------------------------------------|--------------|-----|---|-----|----|-------|--|--|--|--|--|--|
| MM-DD HH:MM | 🔺 Call                                                                  | Freq M       | Snt | s | Rcv | NR | Pts 🗧 |  |  |  |  |  |  |
| 01-12 17:44 | M1PTR                                                                   | 14200.00 USB | 59  | 1 | 59  | 1  | 1     |  |  |  |  |  |  |
| 01-12 17:45 | GØROW                                                                   | 14200.00 USB | 59  | 2 | 59  | 2  | 1     |  |  |  |  |  |  |
|             |                                                                         |              |     |   |     |    |       |  |  |  |  |  |  |
|             |                                                                         |              |     |   |     |    |       |  |  |  |  |  |  |
|             |                                                                         |              |     |   |     |    |       |  |  |  |  |  |  |

From Entry window select Window -> Log to view Log (Ctrl L)

Double click any field to edit it.

Right click an entry to get a menu for editing or deleting.

## SETUP

Ρ

#### How to setup N1MM+ Assumes a Single Operator using 20m SSB only without any DX Cluster assistance

### Install or Update N1MM+

- If N1MM+ is not installed first follow the Full Install instructions at this link:
  - <u>https://n1mmwp.hamdocs.com/downloads/n1mm-full-install/</u>
  - Accept defaults for locations of files
- A new installation or an existing installation should be updated to the latest version of N1MM+. Start N1MM+ while connected to the internet, and select OK when this dialog box appears:

| Install new version                      |                                 | × |
|------------------------------------------|---------------------------------|---|
| A new version: 1.0.8954 is available. Wo | uld you like to install it now? |   |
|                                          | OK Cancel                       |   |

#### Create a Database for Contests

- New installations a dialog box should appear offering option to create a new database. Best to use the default (ham.s3db) or can change e.g. *your callsign*.s3db
- Existing installations From the Entry window select File->New Database (Use an existing database ONLY if you already have one already set up)

| 37   | 3720.00 LSB Manual - VFO A — |           |       |              |       |          |         |        |          |                |       |             |          |      |  |
|------|------------------------------|-----------|-------|--------------|-------|----------|---------|--------|----------|----------------|-------|-------------|----------|------|--|
| File | Edit                         | View      | Tools | Config       | Winde | ow He    | elp     |        |          |                | 12:40 |             |          |      |  |
| PH   |                              |           |       |              | :     | Snt      |         | SentNR |          | Rcv            |       | RcvdN       | r        |      |  |
| 160  |                              |           |       |              |       |          |         |        | 2        | 2              |       |             |          |      |  |
| 80   | -                            |           |       |              |       |          |         |        |          |                |       |             |          |      |  |
| 40   | •                            |           | Run 🔘 | S&P          |       |          |         |        |          |                |       |             |          |      |  |
| 30   | F1 S                         | &P CQ     |       | F2 Exch      |       | F3 Spare |         | F4     | M1PTR    | F5 His Ca      | all   | F           | F6 Spare | •    |  |
| 20   | F7 R                         | pt Exch   |       | F8 Agn?      |       | F9 Zone  | F9 Zone |        | ) Spare  | F11 Spare      |       | F1          |          | •    |  |
| 17   |                              | Esc: Stop | p     | <u>W</u> ipe |       | Log It   | E       | dit    | Mark     | St <u>o</u> re | Sg    | Spot It QRZ |          |      |  |
| 15   | Call                         | histo     | ory U | serText      | арр   | ears     | here    | e wher | n enable | ed.            |       |             |          |      |  |
| 12   |                              |           | -     |              |       |          |         |        |          |                |       |             |          |      |  |
| 10   |                              |           |       |              |       |          |         |        |          |                |       |             |          |      |  |
|      |                              | s for: M1 |       |              |       |          |         |        |          | 2              |       |             |          | 2 .: |  |

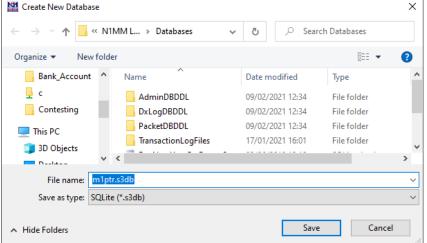

#### Configure Station Data – Mandatory!

 If the dialog box below doesn't pop up, from the Entry window select Config -> Change Your Station Data...

|                          | Edit Station Inf | ormation X                                                                     |
|--------------------------|------------------|--------------------------------------------------------------------------------|
|                          | Call             | M7HAM Tip: You need to fill out this form<br>or the program will not perform   |
|                          | Name             | Ray D O Ham properly Also, make sure your<br>computer date and time are set to |
|                          | Address          | 59 Down Road the LOCAL date and time zone                                      |
|                          | Address          | Offenon for your location.                                                     |
|                          | City             | Stockport State Zip SK73TU                                                     |
|                          | Country          | ENGLAND                                                                        |
|                          | Grid Square      | 1083HI CQ Zone 14 ITU Zone 27                                                  |
| Must use DX for a non US | License          | Full     Latitude     53.3542     N     Longitude     3.3750     W             |
| station.                 | Station TX/RX    | ICOM 7300 Power 100W                                                           |
|                          | Antenna          | 20m vertical Ant. Height 7m a.s.l. 300ft                                       |
|                          | ARRL Section     | DX                                                                             |
|                          | Rover QTH        |                                                                                |
|                          | Club             | Stockport Radio Society                                                        |
|                          | Email address    | rado@ham.com                                                                   |
|                          |                  |                                                                                |
|                          |                  |                                                                                |
|                          |                  | <u>Ok</u> <u>H</u> elp <u>C</u> ancel                                          |

#### Create Log for a contest

 From Entry window select File -> New Log in Database ham.s3db. Set station parameters:

| nam.s3db         |                                                         |                            |
|------------------|---------------------------------------------------------|----------------------------|
| New log Fo       | r: CQ WPX SSB                                           | Select RSGBAFS-S from      |
| Log Type CQV     | VPXSSB V                                                |                            |
| Start Date 2021  | 1-03-27 00:00:00                                        | drop down                  |
| Use U            | Up/Down cursor keys to see long description above.      |                            |
|                  |                                                         |                            |
| Contest Associat | ted Files                                               | Enter information          |
| Category         | Show Setup Show Rules                                   | applicable to your station |
| Operator         | SINGLE-OP V State for Log Type QSOPARTY                 | applicable to your station |
| Band             | 20M Vote - the program does<br>not validate categories. | and what is allowed in     |
| Power            | LOW V Check the contest rules                           | and what is anowed in      |
| Mode             | SSB v for valid categories.                             | the rules                  |
| Overlay          | N/A v                                                   | the fulles                 |
| Station          | FIXED V                                                 |                            |
| Assisted         | NON-ASSISTED VINCE Category N/A VINCE                   | Enter # as the Exchange    |
| Transmitter      | ONE V                                                   | LITET # as the Exchange    |
| Sent Exchange    |                                                         | for AFS i.e. incrementing  |
| Operators        | M7HAM Update Ops from Log                               |                            |
| Soapbox          | Û                                                       | number                     |
|                  | OK Help Cancel                                          | Enter the callsign you are |
|                  |                                                         | using for the contest      |

#### Open an Existing Log for a contest

 From Entry window select File -> Open Log in Database ham.s3db. Check contest parameters:

14200.00 USB Manual - VFO A

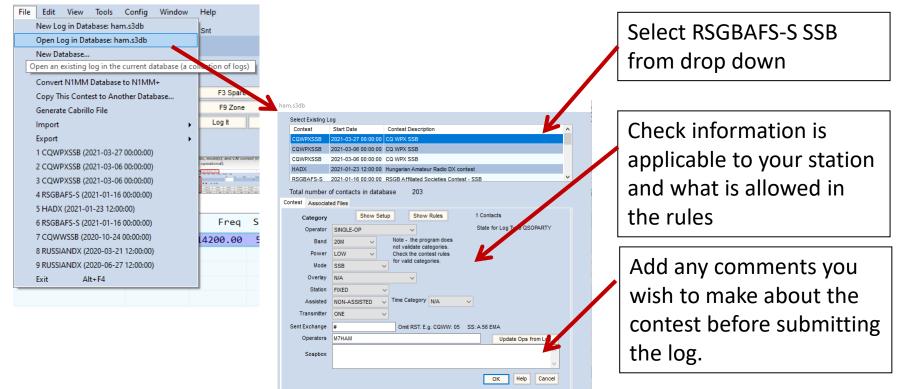

#### CAT Control Setup

- CAT allows N1MM to sense and change frequency and mode •
- Requires serial interface to PC ۰
- Use Device Manager to find Com port number ۲
- From Entry window select Config ->Configure Ports, Mode • Control, Audio, Others...

|             |                                                                                                    | Configurer                                           | ×                                                                |
|-------------|----------------------------------------------------------------------------------------------------|------------------------------------------------------|------------------------------------------------------------------|
| Cat Port an | d Rig                                                                                                    | Hardware Function Keys Digital Modes Other Winkey Mo | ode Control Antennas Score Reporting Broadcast Data Audio ()     |
| each ene an |                                                                                                    |                                                      | Details                                                          |
|             | ■ Device Manager           - □ ×         File Action View Help                                                                                                    |                                                      | Set 19200,N,8,2,DTR-Always On,RTS-Always On,Tx=1 Set Set Set Set |
| Com Port    | <ul> <li>Ports (COM &amp; LPT)</li> <li>com0com - serial port emulator (COM3)</li> <li>com0com - serial port emulator (COM4)</li> <li>Communications Port (COM1)</li> <li>ECP Printer Port (LPT1)</li> <li>Silicon Labs CP210x USB to UART Bridge (COM5)</li> <li>Print queues</li> </ul> |                                                      | Set<br>Set                                                       |
|             | < >>                                                                                                    |                                                      |                                                                  |

#### **CAT Control Details**

• Access this menu from Set button

|                                  |   | Com5                                                     |              |                                                                                         |                   |                       |                                       | $\times$           |
|----------------------------------|---|----------------------------------------------------------|--------------|-----------------------------------------------------------------------------------------|-------------------|-----------------------|---------------------------------------|--------------------|
|                                  |   | Speed                                                    |              | Parity                                                                                  |                   | DataBits              | Stop Bi                               | its                |
| Set these values to              |   | 19200                                                    | $\sim$       | Ν                                                                                       | $\sim$            | 8 ~                   | 1                                     | ~                  |
| match your radio                 |   | DTR (pin 4)                                              |              | RTS (pin 7)                                                                             |                   | Icom Code (he         | x) Radio                              | Nr                 |
|                                  |   | Always Off                                               | $\sim$       | Always Off                                                                              | $\sim$            | 94                    | 1                                     | ~                  |
| Note the suggested settings here |   | Allow ext<br>Radio Polling R<br>Normal<br>Suggested Icor | Rate<br>~    | PTT<br>PTT<br>rupts PTT<br>FootSwitc<br>None                                            | via<br>via<br>via | <b>~</b>              | nd SSB Mo<br>nd CW Mo<br>nd Digital M | ode<br>Ide<br>Mode |
|                                  | 7 | DTR RTS shou<br>Set the radio to                         | ld be<br>the | <ul> <li>Always Of<br/>Always On with<br/>same speed or<br/>ransceive option</li> </ul> | th a<br>auto      | COM port pow<br>baud. |                                       |                    |
|                                  |   | Help                                                     |              |                                                                                         |                   | ОК                    | Ca                                    | ancel              |

### Testing

 Start N1MM+ and verify that the Entry window appears with expected entry fields, bands, mode(s), and CAT control (if installed and operational).

| 14   | 200.00 USB Manua                                                                  | al - VFO A   |             |               |             | - 🗆 X     |  |  |  |  |
|------|-----------------------------------------------------------------------------------|--------------|-------------|---------------|-------------|-----------|--|--|--|--|
| File | Edit View                                                                         | Tools Config | Window Help |               |             | 14:47:44Z |  |  |  |  |
| РН   |                                                                                   |              | Snt         | Rcv Sntl      | NR F        | RevNR     |  |  |  |  |
| 160  |                                                                                   |              |             |               | 0           |           |  |  |  |  |
| 80   |                                                                                   |              |             |               |             |           |  |  |  |  |
| 40   | 🔵 🛑 🔾 Ru                                                                          | n 🖲 56P      |             |               |             |           |  |  |  |  |
| 20   | F1 S&P CQ                                                                         | F2 Exch      | F3 Spare    | F4 M7HAM      | F5 His Call | F6 Spare  |  |  |  |  |
| 15   | F7 Rpt Exch                                                                       | F8 Agn?      | F9 Zone     | F10 Spare     | F11 Spare   | F12 Wipe  |  |  |  |  |
| 10   | Esc: Stop <u>W</u> ipe Log It Edit <u>M</u> ark St <u>o</u> re S <u>p</u> ot It Q |              |             |               |             |           |  |  |  |  |
|      | Call histo                                                                        | ry UserText  | appears her | re when enabl | led.        |           |  |  |  |  |
|      |                                                                                   |              |             | Ν             | No Score    | 0 .;;     |  |  |  |  |

### **Test Logging**

Enter a dummy QSO in the Entry window

| 14       | 200.00 USB Ma | nual - VFC | A       |     |       |       |      |          |               |                |    | _     |         | ×   |
|----------|---------------|------------|---------|-----|-------|-------|------|----------|---------------|----------------|----|-------|---------|-----|
| File     | Edit View     | Tools      | Config  | Win | dow   | Help  |      |          |               |                |    | 1     | 5:12:   | 41Z |
| PH       |               |            |         |     | Snt   |       | Rcv  |          | SntNR         |                |    | RcvNR |         |     |
| 160      | G3SHF         |            |         |     | 59    |       | 59   |          |               |                | 1  |       |         | 5   |
| 80       | • • •         | Run 🔘      | S&P     |     |       |       |      |          |               |                |    |       |         |     |
| 40       | • • •         |            |         |     |       |       |      |          |               |                |    |       |         |     |
| 20       | F1 S&P CQ     |            | F2 Exch |     | F3 5  | Spare | F    | 4 M7HAN  | M F5 His Call |                |    | F     |         |     |
| 15<br>10 | F7 Rpt Exch   |            | F8 Agn? |     | F9 2  | Zone  | F    | 10 Spare | •             | F11 Spar       | e  | F     | 12 Wipe |     |
| 10       | Esc: St       | p          | Wipe    |     | Log I | t     | Edit | Ma       | rk            | St <u>o</u> re | Sg | ot It | QR      | Z   |
|          | SRS Membe     | n - Be     | ernard  |     |       |       |      |          |               |                |    |       |         |     |
| G: EU/E  | ENGLAND, Zn 1 | 4          |         |     |       |       |      |          | No S          | Score          |    |       |         | 0:  |

Use Space Bar (preferred) or Tab to go to next field

Use Enter to enter into log

Note. Function key F12 will clear entry fields (useful as a reset after error)

#### Verify Log

|     |     |     |    |   | _                     |     |    |   |      |     |     |          | SB - ham.s3db | SZ CQ WPX S | 09/02/2021 15:16:18 |
|-----|-----|-----|----|---|-----------------------|-----|----|---|------|-----|-----|----------|---------------|-------------|---------------------|
| Pts | Pts | Pts | Pt |   | M1                    | Wpx | IR | N | Sent | Rcv | Snt | Freq     | Call          |             | MM-DD HH:MM         |
| 1   | 1   | 1   | 1  | ) | - 🗸                   | G3  | 5  |   | 1    | 59  | 59  | 14200.00 | G3SHF         |             | 02-09 15:15         |
|     |     |     |    |   |                       |     |    |   |      |     |     |          |               |             |                     |
|     |     |     |    |   |                       |     |    |   |      |     |     |          |               |             |                     |
| 1   | 1   | 1   | 1  | J | <ul> <li>✓</li> </ul> | G3  | 5  |   | 1    | 59  | 59  | 14200.00 | G3SHF         |             | 02-09 15:15         |
|     |     |     |    |   | <b>~</b>              | G3  | 5  |   | 1    | 59  | 59  | 14200.00 | G3SHF         |             | 02-09 15:15         |

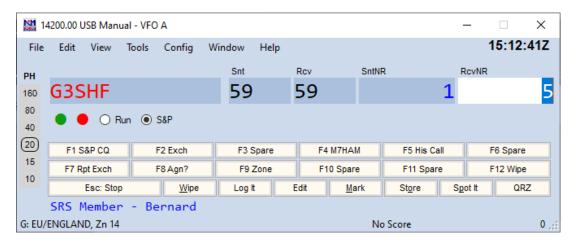

From Entry window select Window -> Log to view your Log (Ctrl L) Check the log matches with the information entered in the Log Entry window

#### Typical N1MM+ Screen Layout

| ype:                                                                                                    |                    |               |              |                |      |        |       |       | Reco    | nnect                                                                                                    |          | <b>•</b> | Band        | QS0s      | Pts        | WPX | Pt/Q |
|----------------------------------------------------------------------------------------------------|--------------------|---------------|--------------|----------------|------|--------|-------|-------|---------|----------------------------------------------------------------------------------------------------|----------|----------|-------------|-----------|------------|-----|------|
|                                                                                                    | Clusters   Bands/l | Modes   Filte | rs Spot Comn | ment BandPlans |      |        |       |       |         |                                                                                                    |          | •        | 14<br>Total | 7         | 9          | 6   | 1.3  |
| M7HAM de VE7CC-1 05-Mar-2021 1620Z       CCC >         DX de D02QS:       3602.0       DB100AVUS       100 Jahre Avus       1620Z         DX de AA3B:       21013.5       9A1A       USB       1620Z         DX de SM1IUX:       18072.0       PT2AA       tks       1620Z         DX de OH8WR-2:       14197.0       CN8ZG       1621Z         DX de IK5WOD:       7098.0       IK5TBI       Navy Coastal       1621Z |                    |               |              |                |      |        |       |       | ^       | Score:<br>1 Mult                                                                                                    |          | 5        |             | escore    |            |     |      |
|                                                                                                    | BYE                |               | DNN          | DVN            |      | SH/DX  |       | USEF  | 00      |                                                                                                    | wwv      |          |             | 1.90 SH/E |            | CQ  | :    |
|                                                                                                    | Clear NE           |               | s DX         | NE only        |      | No DX  |       | No V  |         |                                                                                                    | M7HAM    |          |             | 00 XIT US |            |     |      |
| MI or -                                                                                                    |                    |               |              |                | 10   |        | 1     |       |         | 1                                                                                                    |          |          |             |           |            |     |      |
| 05/0                                                                                                    | 03/2021 16:21:14Z  |               |              |                |      |        |       |       |         |                                                                                                    |          | ×        |             |           |            |     |      |
| MM-DI                                                                                                    | D HH:MM            | -             | Call         | Freq           | Snt  | Rcv    | Sent  | NR    | Wpx     | M1                                                                                                    | Pts      | • ^      | -           |           |            |     |      |
|                                                                                                    | 5 16:12            |               | F10UI        | 14194.00       | 59   | 59     | 4     | 4     | F1      | <ul> <li>V</li> </ul>                                                                                                    | 1        |          | 3           |           |            |     |      |
|                                                                                                    | 5 16:13            |               | EA50LE       | 14220.00       | 59   | 59     | 5     |       | EA5     | <b>~</b>                                                                                                    | 1        | _        | -           |           |            |     |      |
|                                                                                                    | 5 16:15            |               | F1NON        | 14220.00       | 59   | 59     | 6     |       | F1      |                                                                                                    | 1        |          | 14210-      |           |            |     |      |
| 03-0                                                                                                    | 5 16:21            |               | CN8DEM       | 14221.90       | 59   | 59     | 7     | 16    | CN8     | <b>~</b>                                                                                                    | 3        | _        | -           |           |            |     |      |
|                                                                                                    |                    |               |              |                |      |        |       |       |         |                                                                                                    |          | ~        | -           |           |            |     |      |
| 03-0                                                                                                    | 5 16:21            |               | CN8DEM       | 14221.90       | 59   | 59     | 7     | 16    | CN8     | <ul> <li>Image: A second second s</li></ul> | 3        |          | -           |           |            |     |      |
|                                                                                                    |                    |               |              |                |      |        |       |       |         |                                                                                                    |          | >        |             |           |            |     |      |
| 142                                                                                                    | 221.90 USB FTDX-5  | 000 VFO A     |              |                |      |        |       |       |         | -                                                                                                    |          | ×        | 14220       |           |            |     |      |
| File                                                                                                    | Edit View          | Tools Cor     | nfig Windov  | w Help         |      |        |       |       |         |                                                                                                    | 16:2     | 1:14Z    |             | CN8DEN    | 1 184°     |     |      |
| РН                                                                                                    | CN8DEM             |               |              | Snt            | Rcv  |        | SntNR |       |         | RcvNR                                                                                                    |          |          |             |           |            |     |      |
| 160                                                                                                    |                    |               |              |                |      |        |       |       | 7       |                                                                                                    |          |          |             |           |            |     |      |
| 80                                                                                                    | •                  | 0.000         |              |                |      |        |       |       |         |                                                                                                    |          | _        |             |           |            |     |      |
| 40                                                                                                    |                    | n 💿 S&P       |              |                |      |        |       |       |         |                                                                                                    |          |          | 14230       |           |            |     |      |
| 20                                                                                                    | F1 S&P CQ          |               | F2 Exch      | F3 Spare       |      | F4 M7  | HAM   | F5 H  | is Call |                                                                                                    | F6 Spare |          | -           |           |            |     |      |
| 15                                                                                                    | F7 Rpt Exch        |               | F8 Agn?      | F9 Zone        |      | F10 Sp | pare  | F11   | Spare   |                                                                                                    | F12 Wipe |          | -           |           |            |     |      |
| 10                                                                                                    | Esc: St            | op            | Wipe         | Log It         | Edit |        | Mark  | Store |         | Spot It                                                                                                    | QF       | z        | -           |           | 116° ¤ New |     |      |
|                                                                                                    |                    |               |              |                |      |        |       |       |         |                                                                                                    |          |          | -           |           |            |     |      |

В

#### **OPERATIONS**

#### Setting Frequency

- With CAT control, just verify that Entry window shows radio dial frequency and correct mode
- Without CAT control, either click band/mode at left of Entry window or enter frequency in kHz

| 14       | 200.00 US | SB Manu  | ual - VFO | A       |     |       |      |      |          |       |                |     | _              |         | $\times$ |
|----------|-----------|----------|-----------|---------|-----|-------|------|------|----------|-------|----------------|-----|----------------|---------|----------|
| File     | Edit      | View     | Tools     | Config  | Win | dow   | Help |      |          |       |                |     |                | 15:31   | :38Z     |
| PH       |           |          |           |         |     | Snt   |      | Rcv  |          | SntNR |                |     | RcvNR          |         |          |
| 160      | 142       | 50.      | 0         |         |     | 59    |      | 59   |          |       |                | 2   |                |         |          |
| 80       | • •       | OR       | un 💿      | S&P     |     |       |      |      |          |       |                |     |                |         |          |
| 40       |           | Ũ        |           |         |     |       |      |      |          |       |                |     |                |         |          |
| 20       | F1 S8     | PCQ      |           | F2 Exch |     | F3 S  | pare | F    | 4 M7HAN  | 1     | F5 His C       | all |                | F6 Spar | e        |
| 15<br>10 | F7 Rpt    | Exch     |           | F8 Agn? |     | F9 2  | Zone | F    | 10 Spare | e     | F11 Spar       | e   |                | F12 Wip | е        |
| 10       | E         | sc: Stop | )         | Wipe    |     | Log I |      | Edit | Ma       | rk    | St <u>o</u> re | S   | <u>p</u> ot It | Q       | RZ       |
|          |           |          |           |         |     |       |      |      |          |       |                |     |                |         |          |
| G: EU/E  | ENGLAND   | ), Zn 14 |           |         |     |       |      |      |          | 1/    | /1             |     |                |         | 1        |

#### Set Run or S&P

- Run = I will call CQ
- S&P = "Search and Pounce" I will answer CQs

| 14200.00 USB Manual - VFO A – 🗌 🗙 |             |      |       |         |     |          |      |           |                   |       |                |                  |          |      |      |
|-----------------------------------|-------------|------|-------|---------|-----|----------|------|-----------|-------------------|-------|----------------|------------------|----------|------|------|
| File                              | Edit        | View | Tools | Config  | Win | dow      | Help |           |                   |       |                |                  | 1        | 5:35 | :36Z |
| PH                                |             |      |       |         |     | Snt      |      | Rcv       |                   | SntNR |                |                  | RcvNR    |      |      |
| 160                               |             |      |       |         |     | 59       |      | 59        |                   |       |                | 1                |          |      |      |
| 80                                |             |      | lun 🔘 | S&P     |     |          |      |           |                   |       |                |                  |          |      |      |
| 40                                |             |      |       |         |     |          |      |           |                   |       |                |                  |          |      |      |
| 20                                | F1 S&P CQ   |      |       | F2 Exch |     | F3 Spare |      | F4 M7HAM  |                   | 1     | F5 His Call    |                  | F6 Spare |      | •    |
| 15                                | F7 Rpt Exch |      |       | F8 Agn? |     | F9 Zone  |      | F10 Spare |                   | ,     | F11 Spare      |                  | F12 Wipe |      |      |
| 10                                | Esc: Stop   |      | )     | Wipe    |     | Log It   |      | Edit      | Edit <u>M</u> ark |       | St <u>o</u> re | re S <u>p</u> ot |          | QR   | Z    |
|                                   |             |      |       |         |     |          |      |           |                   |       |                |                  |          |      |      |
| 1/1                               |             |      |       |         |     |          |      |           |                   | 1.8   |                |                  |          |      |      |

## **Dupe Checking**

- A "Dupe" is a station already worked on the current band and mode. Working a dupe doesn't add to our score.
- N1MM+ will identify a duplicate station when the call sign is entered. Note. Function key F12 will clear entry fields

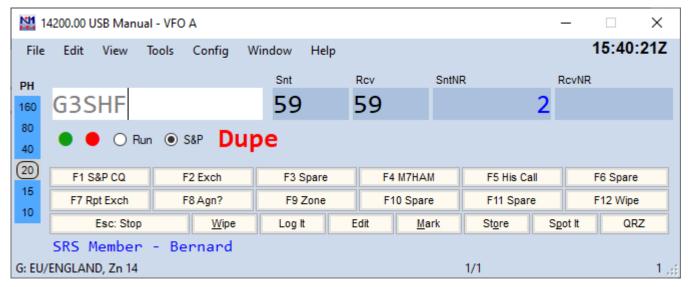

#### The Bandmap

- You can use the Bandmap window to return to a station you need but can't work at the moment
- Open the Bandmap window by selecting Window ->Bandmap from the Entry window
- Enter at least the call sign in the Entry window, then click "Store" to add to the Bandmap
- With CAT control, you can return to the station by clicking on the bandmap entry

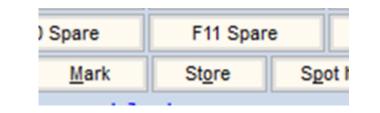

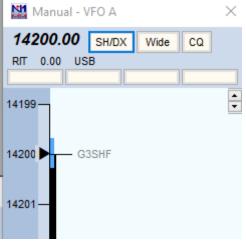

24

#### **CAT** Interface

- It is not uncommon during a contest that the CAT interface can lock up. Reasons are varied and include RFI or PC slow down
- If this happens a Reset button will appear in the Bandmap window
- Click on the button and a timer window appears while radio interface is reset

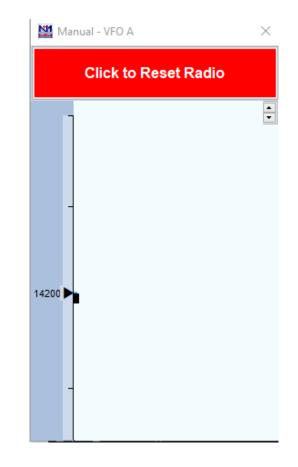

#### Submitting the Log after the contest

•A copy of the log in Cabrillo format needs to be submitted at the end of the contest in a timely manner. Check the Rules before the contest starts.

- •Recommended procedure
  - From the Entry window select File -> Generate Cabrillo File
  - Follow the instructions and note where the log is stored
  - Follow the instructions and upload the log file stored above.
  - Select Stockport Radio Society, from the drop down as your club

<sup>2 –</sup> Select the club name containing Stockport if an exact match is not displayed

## Backing Up the Log to Clublog

•A copy of the log in ADI format maybe also needed for upload to Clublog

- Recommended procedure
  - From the Entry window select File -> Export -> Export ADIF to File->Export ADIF to File...
  - Select a directory and give the backup a unique name.
     Eg. "M7HAM\_AFS\_SSB\_2023.ADI"
  - Using a browser navigate to <a href="https://clublog.org/upload\_html5.php">https://clublog.org/upload\_html5.php</a>
  - Follow the instructions, select the file stored above and be careful to merge with (and not replace) any existing log

#### **Final Note**

N1MM+ is thoroughly documented. The slides only covered the basic configuration to enter a contest.
 Much more info is here: <a href="https://n1mmwp.hamdocs.com/">https://n1mmwp.hamdocs.com/</a>

 Any member of the SRS Contest Group will be happy to assist you with N1MM+ or advise you how to prepare for a contest such as AFS.

#### Q & A

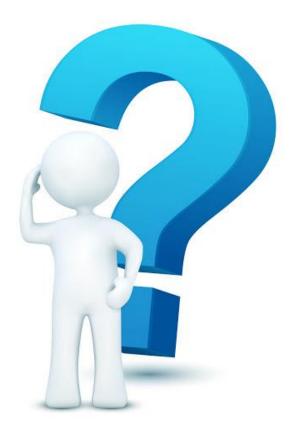

## ADDITIONAL INFORMATION Beyond the basic setup

Ρ

#### Additional Info

- Add a DX Cluster feed for assisted operation
- Using a Voice keyer to automate CQ calls
- Automatic PTT using F-Keys

#### **DX Cluster**

- The DX Cluster is a world wide network of connected computers where users are logged in and add "DX spots"
- A DX spot is a piece of information sent from one station to every other one logged in on the DX Cluster, in real time.
- N1MM can be configured to connect to a DX Cluster so that DX Spots appear in the bandmap as callsigns
- During a contest clicking on a callsign in the bandmap automatically sets a radio with a CAT connection to the frequency of that station and places the callsign in the Entry window

#### Setup DX Cluster

Open a Telnet window from the Tools menu

|                                                                                                    | 🔛 Telnet - 🗆 🗙                                                                                                    |
|----------------------------------------------------------------------------------------------------|----------------------------------------------------------------------------------------------------|
| Under Bands/Mode tab                                                                                                    | Type :         Reconnect           VE7CC         Clusters         Bands/Modes         Filters         Spot Comment         BandPlans |
| Select band and mode to                                                                                                    | HF VHF UHF Mw All Modes                                                                                                    |
| those of interest                                                                                                    | 1.0       50       430       9cm       CW         3.5       70       903       6cm       Phone                                       |
|                                                                                                    | 5 144 1296 3cm RTTY<br>7 222 2304 1cm DIGI                                                                                           |
| Mar Telnet - 🗆 🗙                                                                                                    | 10 G.4mm Contest                                                                                                    |
| Type: Reconnect                                                                                                    | ✓         14         □         4mm           □         18         □         2.5mm                                                    |
| VE7CC Clusters Bands/Modes Filters Spot Comment BandPlans                                                                                                    | 21 22mm                                                                                                    |
| Bandmap DX spot timeout (min) 30 Save Spots                                                                                                    | 24 1.2mm                                                                                                    |
| Show non-workable spots Show only spots that are in call history                                                                                                    | 28 Light                                                                                                    |
| QSYing wipes call and puts it in the bandmap     QSYing wipes call and puts it in the bandmap     Randomize Incoming Spot Frequencies     Include spots only originating in: | Reset Band/Mode Defaults                                                                                                    |
| G EU (S).                                                                                                    |                                                                                                    |
| Blacklisted Spots                                                                                                    |                                                                                                    |
| Blacklisted Spotters                                                                                                    | Under Filter tab select local spot                                                                                                   |
| Preferred Spotters                                                                                                    | origins to improve your chances                                                                                                    |
| Enabled                                                                                                    |                                                                                                    |
| Help - Why don't I See Spots?                                                                                                    | of hearing the spotted station                                                                                                    |

#### **Connect to DX Cluster**

| Type:  VETCC Clusters Bands/Modes Filters Spot Comment BandPlans  Select from live Cluster List on webste  EU only  Enable live Cluster List access and opt-in to data collection  - or -  Select from Favorites List  VETCC  - then -  Selected Cluster  Connect to VETCC  Add to Favorites | Reconnect      Options      Logon with      M7HAM      Automatically Logon      Format for DXSpider Cluster      Show Teinet Buttons      Show Teinet Buttons      Cluster receptor Interval (minutes) |                                               | callsign<br>login<br>Select<br>the dro | Clusters<br>and che<br>the DX C<br>op down.<br>BC are po | eck auto<br>luster no<br>VE7CC | omatic<br>ode fror | n                 |
|----------------------------------------------------------------------------------------------------|----------------------------------------------------------------------------------------------------|-----------------------------------------------|----------------------------------------|----------------------------------------------------------|--------------------------------|--------------------|-------------------|
|                                                                                                    | _                                                                                                    | Telnet                                        |                                        |                                                          |                                | Reconnect          | -       ×         |
| Click Connect and                                                                                                    |                                                                                                    | VE7CC Clusters                                | Bands/Modes Fil                        | ters Spot Comment                                        | BandPlans                      |                    |                   |
| open the node tab                                                                                                    |                                                                                                    | DX de N8CWU:<br>DX de F5PCV:<br>DX de K4DZR:  | 14291.0 F                              | K7I<br>4HEC CQ C<br>49A USB                              | q contest                      | 14                 | 16Z ^             |
| (e.g. VE7CC) to view                                                                                                    | 1                                                                                                    | DX de K4D2K:<br>DX de KD9OIN:<br>DX de EW1TZ: | 14268.0 Z                              | F1A USB<br>BLPL USB                                      |                                | 14                 | 16Z<br>16Z        |
|                                                                                                    |                                                                                                    | DX de IT9GHW:<br>DX de PE1RDP:                |                                        | KSTBI STAZ<br>N <b>4LL</b>                               | IONI COSTIERE M                |                    | 13Z<br>16Z        |
| the DX spots.                                                                                                    |                                                                                                    | DX de W8JY:<br>DX de K3IE:                    | 14256.0 C                              | P3R USB<br>T3KN USB                                      |                                | 14                 | 16Z<br>16Z        |
| Greyed out spots are                                                                                                    |                                                                                                    | DX de RW3AL:<br>DX de K3RON:                  | 14193.6 S                              | 57C USB                                                  | QSO! UP 1.0                    | 14                 | 16Z<br>16Z        |
| filtered to not appear                                                                                                    |                                                                                                    | DX de WR2G:<br>DX de RG2A:<br>DX de N8CWU:    | 14130.7 V                              | 30A USB<br>E3EJ USB<br>33N                               |                                | 14                 | 16Z<br>16Z<br>16Z |
| in the bandmap                                                                                                    |                                                                                                    | DX de W2TV:                                   | 14320.7 II<br>14275.9 EI               |                                                          |                                |                    | 16Z               |
|                                                                                                    |                                                                                                    | < D//F                                        | 0000                                   | DIAL                                                     | CIUDY                          | цегре              | >                 |
|                                                                                                    |                                                                                                    | BYE<br>Clear NE                               | CONN<br>Yes DX                         | DI/N<br>NE only                                          | SH/DX<br>No DX                 | USERS<br>No VHF    | M7HAM             |

#### Using DX Cluster

Manual - VFO A

 $\times$ 

\* \*

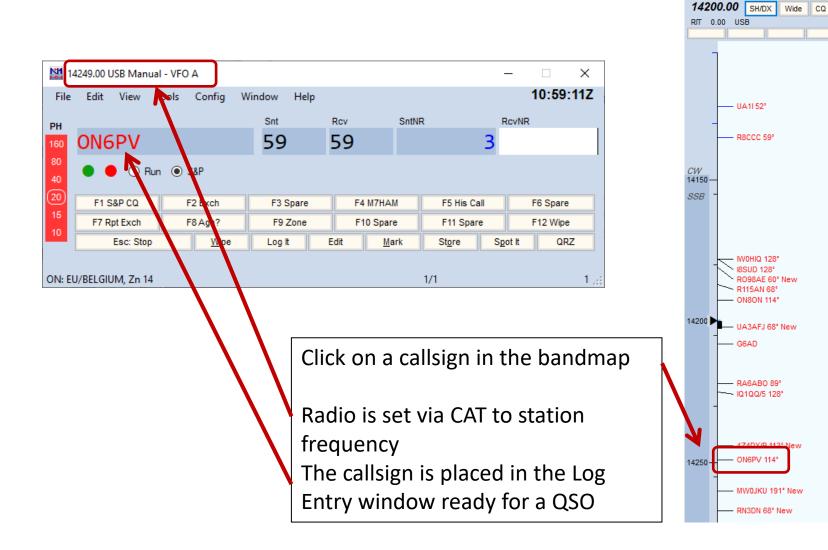

#### Setup a Voice keyer

- A voice keyer uses a sound file to play automated messages
- Function keys are used to select the required message .wav file.
- If the PC audio is wired to the rig's audio input and PTT is active the sound is transmitted when a Function key is pressed. E.G F1 is a CQ message
- Select Config > select Change CW/SSB/Digital Function Key > Change SSB Function Key definitions to view or change settings

| SSB Message Editor - File: C:\Users\pgr\Documents\N1MM Logger+\FunctionKeyMessages\SSB De × File Edit Help                                                                        | Pre-recorded .wav files for each<br>function key need to be stored in an<br>operator directory e.g.                                                                 |  |  |  |  |  |
|----------------------------------------------------------------------------------------------------|----------------------------------------------------------------------------------------------------|--|--|--|--|--|
| <pre># SSB Function Key File # # Edits may be necessary before using this file # Use Ctrl+O in the program to set the Operator allsign # ##################################</pre> | MyDocuments\N1MM Logger+\Wav\M7HAM                                                                                                    |  |  |  |  |  |
| ######################################                                                                                                    | ← → ▼ ↑ → This PC → Documents → N1MM Logger+ → Wav → M7HAM V O P Search M7HAM                                                                                       |  |  |  |  |  |
| F1 CQ,{OPERATOR}\Cq.wav<br>F2 Exch,{OPERATOR}\CqwwExchange.wav                                                                                                    | ✓ Quick access         Name         Type         Size         Date created           ▲ Cq.wav         WAV Audio File (VLC)         41 KB         10/02/2021 16:25   |  |  |  |  |  |
| F3 TNX,{OPERATOR}\Thanks.wav<br>F4 {MYCALL} {OPERATOR}\MyCall way                                                                                                    | Desktop     Downloads     MyCall.wav     WAV Audio File (VLC)     41 KB     10/02/2021 16:48     MyCall.wav     WAV Audio File (VLC)     41 KB     10/02/2021 16:49 |  |  |  |  |  |
| Message Colors Comment Run S&P Save Cancel                                                                                                    | 4 items 37                                                                                                    |  |  |  |  |  |

#### Setup automatic PTT

- Push-to-Talk (PTT) can be switched a number of ways to allow automatic transmittal of stored messages using F-Keys
  - via serial or parallel port. This option uses the RTS or DTR lines on a serial port or pin 16 on an LPT port with a simple transistor interface circuit
  - via Winkeyer PTT output
  - via radio command For radios that support it, this option eliminates any need for external hardware other than a serial port cable or a serial to USB converter. Check your radio manual for details

#### References

- N1MM Website <u>https://n1mmwp.hamdocs.com/</u>
- N1MM Support <a href="https://groups.io/g/N1MMLoggerPlus">https://groups.io/g/N1MMLoggerPlus</a>
- VE7CC DX Cluster <u>http://www.bcdxc.org/ve7cc/</u>
- AFS Website <a href="https://www.rsgbcc.org/hf/rules/2023/rafs.shtml">https://www.rsgbcc.org/hf/rules/2023/rafs.shtml</a>
- SRS Guide <u>https://www.g8srs.co.uk/hf-ladder-2/</u>

Ρ

# THE END